V1.63 is a maintenance release of iLive firmware V1.6.

**Note 1:** Firmware version **1.6 will not install on early iLive Surfaces fitted with the 1GHz** TouchScreen computer (SBC). This affects only a few very early modular iLive Surfaces. Most modular iLive and all fixed format T and R Series Surfaces are fitted with the faster 1.5GHz SBC. If you attempt to update a 1GHz system to V1.6 the firmware will load but an 'Invalid Firmware Version' screen will appear after the update. You can restore the previous version V1.54 from this screen. The older version is bundled as a backup with the V1.6 update. The update to 1.5GHz SBC can be carried out by your Allen & Heath service agent. This provides the benefit of improved system speed.

**Note 2:** Refer to the A&H web site (www.allen-heath.com) for **instructions on how to update** your system firmware. The Surface, TouchScreen and MixRack must be updated to run the same version of firmware. The compatible version of iLive Editor software must also be installed on your PC. This is very important for V1.63 as the Dual-Rack method has changed from V1.61.

**Note 3: Updating the firmware resets the system parameters to factory default**. Make sure you archive your current settings as a **Show memory** before starting. Recall the show after you have updated your firmware. It is good practice to regularly back up your Shows to computer via USB key.

**Note 4: Show memories archived in V1.6 firmware are not compatible with V1.5 and older firmware**. However, Shows created using older firmware versions can be opened and re-archived in more recent versions. Shows created or re-archived in more recent versions will not load on systems running older feature release firmware. This does not apply to Shows created in maintenance releases within the same feature version, for example V1.61 and V1.63.

Ensure all your iLive and T Series systems are updated to this latest version. If you are planning to use your shows with rental stock or at venues with other iLive systems then check that they have been updated too. See also **Note 1** above.

For further information or assistance, or should you find any further issues with this release, please contact Allen & Heath Technical Support in your territory.

# **Version 1.63** - **Maintenance release.** April 2010

This is a maintenance release of V1.6 which fixes known issues with previous release V1.61.

**Note:** From firmware V1.62 onwards the **Dual-Rack function** has changed. The Slave MixRack uses Port A instead of Port B as the link between the two MixRacks. This frees up Slave Port B for other card options. To use Dual-Rack make sure your Master Port B and Slave Port A have a compatible network option loaded.

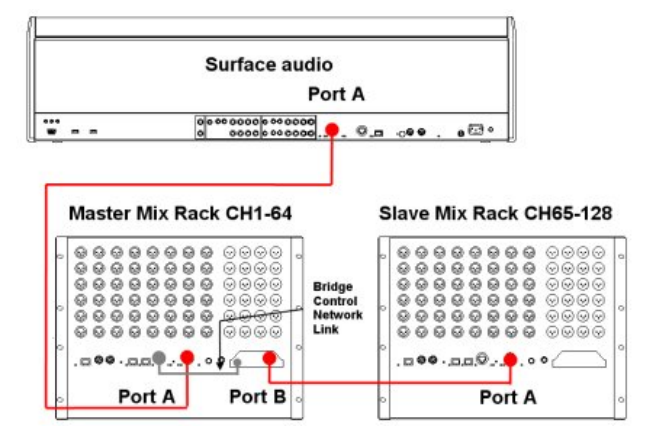

Audio is linked from the Slave Port A to the Master Port B. Control is linked using the NETWORK connection. The network link can be a separate CAT5 cable from a NETWORK port in the Slave to a NETWORK port in the Master, or bridged over the Port A/B link if ACE is used (shown in the diagram above).

**Note:** The MASTER processes CH 1 -64 The SLAVE processes CH 65 - 128 The Surface connects to the MASTER MixRack Surface audio is within CH1-64 Fit compatible cards in Master Port B and Slave Port A Use Slave Port A (ACE for fixed format MixRacks) Dual-Rack takes over Master Port B channels 1-32 inputs Inserted FX are only possible in the MASTER Channels in different MixRacks cannot be ganged Both MixRacks are controlled by one Surface Surface and both MixRacks are on the same network Assign Surface strips from either MixRack Preamps in one MixRack cannot assign to the other Each MixRack must have a unique Name Each MixRack must have a unique IP address Both MixRacks must run the same firmware version This version does not support Dual-Rack mic split This version does not support offline Editor

**Note:** From firmware V1.63 onwards the **Template Show Scene structure** has changed. Due to the large number of MixRack/Surface combinations now possible it is necessary to recall two Scenes, one for your MixRack model, the other for your Surface model. Also note that the Surface FX sends are now on faders rather than rotaries. If preferred this can be changed using the Sends on Rotaries option in the ROUTING screen for the FX master.

# **Version 1.6** - **Feature release.** February 2010

This is the first release of V1.6 introducing support for the new iLive-R72 rack mount Surface, Dual-Rack input expansion, Editor updates, some new features and bug fixes:

### **1. Support for the new iLive-R72 Surface**

The R72 adds a compact, rack mountable Surface to the range now providing a choice of no less than 7 Surface models. Providing 12 faders arranged as 2 banks with 6 layers you get 72 control strips. The R72 is compatible with other iLive components and can work with any of the 5 MixRack models available. The R72 cannot run on earlier firmware. If you are connecting it to MixRacks already in your stock then make sure these and your other iLive Surfaces are updated to V1.6 too.

### **2. Dual-Rack system expansion for up to 128 channels**

iLive now supports up to 128 input channels by linking two MixRacks together. The MixRacks are linked via the audio network ports expand the number of channels feeding the 32 mix buses. It does not increase the number of buses Each MixRack processes its own 64 channels. The Master rack provides CH1-64 while the Slave rack provides CH65- 128. Both MixRacks are controlled by one Surface which connects to the Master. Surface audio is assigned within CH1-64. Although the full 128 channels of DSP processing is always available, the number of physical inputs available depends on the MixRack and Surface models connected.

This is the first release of the Dual-Rack function. We welcome your feedback and comment on using this new feature.

## **3. DCA Scene recall Safes added**

DCA master levels and mutes can now be made Safe from Scene recall, ideal for multiple band festivals where you want to keep control over master levels while recalling your earlier sound checks. DCAs are made Safe using their **MIX** keys while the **SCENE SAFES** key is pressed.

## **4. Improved Name keypad Shift function**

The TouchScreen naming keypad now allows single shifted key entry.

## **5. Option not to mute the audio while Delay is changed**

Several users have requested that the audio is not muted while delay is adjusted so that its effect can be heard while time alignment is being set. Note that it is normal to hear a few small clicks while adjusting delay but this is not usually a problem during set up. The option to mute on delay change can be found in the **SEL DELAY / Setup screen**.

# **6. Option to use ACE redundant port as an ACE breakout**

The second socket on the ACE option card can be set either for redundant link backup or as a breakout for daisy chaining signals along an ACE 'network'. With Redundant mode turned on a second cable can be plugged in providing automatic switch over if one cable becomes unplugged or damaged. With Redundant mode turned off, signals patched to Port B appear at both ACE sockets providing a split to output to another iLive system. In this mode inputs can be sourced from ACE socket 1 only, outputs will appear at both socket 1 and 2.

### **7. Range select for channel Local input or Port B source**

You can now choose to patch Local inputs (the MixRack or Surface input sockets) or Port B inputs (audio network) to a range of input channels. This makes it much quicker to set up FOH/Monitor/Recording systems using a digital mic split over Port B. To do this go to the **Surface MIXRACK / Mixer Pref / Quick Input Setup screen**.

### **8. Multicast metering option**

If you are running Editor on a wireless laptop where there is interference or low signal strength you may notice the Surface meters freeze occasionally too. This is because the MixRack sends meter data separately to both Editor and the Surface and waits for a

response from each that it is received. If Editor is slow responding it also affects the meter display and control at the Surface.

Multicast is a network technology for 'one to many' addressing that does not wait for a response that it has been received. Multicast affects the way meter data is transmitted over the iLive network. This can speed up the performance of the Surface in situations where Editor wireless reception is poor.

#### **Important Note!**

Multicast is not supported by all wireless routers and network devices. For this reason the iLive default = Multicast Disabled. Before you enable Multicast please ensure that all wireless access points and wireless routers on your network support and are enabled with IGMP Snooping (Internet Group Management Protocol). If you are unsure please refer to your network equipment manufacturer.

#### **9. Scene name length increased**

The Scene name has been increased from 8 to 14 characters.

#### **10. USB Show overwrite**

You now get the option to overwrite Shows with the same name when you copy or move to/from a USB key.

### **11. iLive Editor software improvements**

Editor now includes a revised menu structure and several new simulation windows for PL-Anet remotes, PFL/AFL, SoftKey, Scene GO recall and Talk control. It also adds a processing 'SuperStrip' view which combine important live mixing parameters into a convenient single window. The user assignable Custom Strips layout is now stored in Show memories archived using Editor. For more information please refer to the Readme file downloaded with the Editor software.

### **12. Bug fixes**

Several known bugs have been fixed.